# HP Business Service Management

For the Windows, Linux operating systems

Software Version: 9.20

<span id="page-0-0"></span>BSM - Operations Orchestration Integration Guide

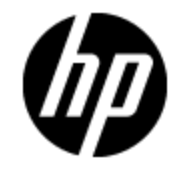

Document Release Date: August 2012

Software Release Date: August 2012

# **Legal Notices**

## **Warranty**

The only warranties for HP products and services are set forth in the express warranty statements accompanying such products and services. Nothing herein should be construed as constituting an additional warranty. HP shall not be liable for technical or editorial errors or omissions contained herein.

The information contained herein is subject to change without notice.

### **Restricted Rights Legend**

Confidential computer software. Valid license from HP required for possession, use or copying. Consistent with FAR 12.211 and 12.212, Commercial Computer Software, Computer Software Documentation, and Technical Data for Commercial Items are licensed to the U.S. Government under vendor's standard commercial license.

# **Copyright Notice**

© Copyright 2005-2012 Hewlett-Packard Development Company, L.P.

## **Trademark Notices**

Adobe® and Acrobat® are trademarks of Adobe Systems Incorporated.

AMD and the AMD Arrow symbol are trademarks of Advanced Micro Devices, Inc.

Google™ and Google Maps™ are trademarks of Google Inc.

Intel®, Itanium®, Pentium®, and Intel® Xeon® are trademarks of Intel Corporation in the U.S. and other countries.

iPod is a trademark of Apple Computer, Inc.

Java is a registered trademark of Oracle and/or its affiliates.

Microsoft®, Windows®, Windows NT®, Windows® XP, and Windows Vista® are U.S. registered trademarks of Microsoft Corporation.

Oracle is a registered trademark of Oracle Corporation and/or its affiliates.

UNIX® is a registered trademark of The Open Group.

### **Acknowledgements**

This product includes software developed by the Apache Software Foundation [\(www.apache.org\)](http://www.apache.org/).

This product includes software developed by the JDOM Project [\(www.jdom.org](http://www.jdom.org/)).

This product includes software developed by the MX4J project [\(mx4j.sourceforge.net](http://mx4j.sourceforge.net/)).

## **Documentation Updates**

The title page of this document contains the following identifying information:

- Software Version number, which indicates the software version.
- Document Release Date, which changes each time the document is updated.
- Software Release Date, which indicates the release date of this version of the software.

To check for recent updates or to verify that you are using the most recent edition of a document, go to:

#### **http://h20230.www2.hp.com/selfsolve/manuals**

This site requires that you register for an HP Passport and sign in. To register for an HP Passport ID, go to:

#### **http://h20229.www2.hp.com/passport-registration.html**

Or click the **New users - please register** link on the HP Passport login page.

You will also receive updated or new editions if you subscribe to the appropriate product support service. Contact your HP sales representative for details.

**This document was last updated: Tuesday, August 07, 2012**

# **Support**

Visit the HP Software Support Online web site at:

#### **http://www.hp.com/go/hpsoftwaresupport**

This web site provides contact information and details about the products, services, and support that HP Software offers.

HP Software online support provides customer self-solve capabilities. It provides a fast and efficient way to access interactive technical support tools needed to manage your business. As a valued support customer, you can benefit by using the support web site to:

- Search for knowledge documents of interest
- Submit and track support cases and enhancement requests
- Download software patches
- Manage support contracts
- Look up HP support contacts
- Review information about available services
- Enter into discussions with other software customers
- Research and register for software training

Most of the support areas require that you register as an HP Passport user and sign in. Many also require a support contract. To register for an HP Passport ID, go to:

#### **http://h20229.www2.hp.com/passport-registration.html**

To find more information about access levels, go to:

#### **http://h20230.www2.hp.com/new\_access\_levels.jsp**

# <span id="page-4-0"></span>**Contents**

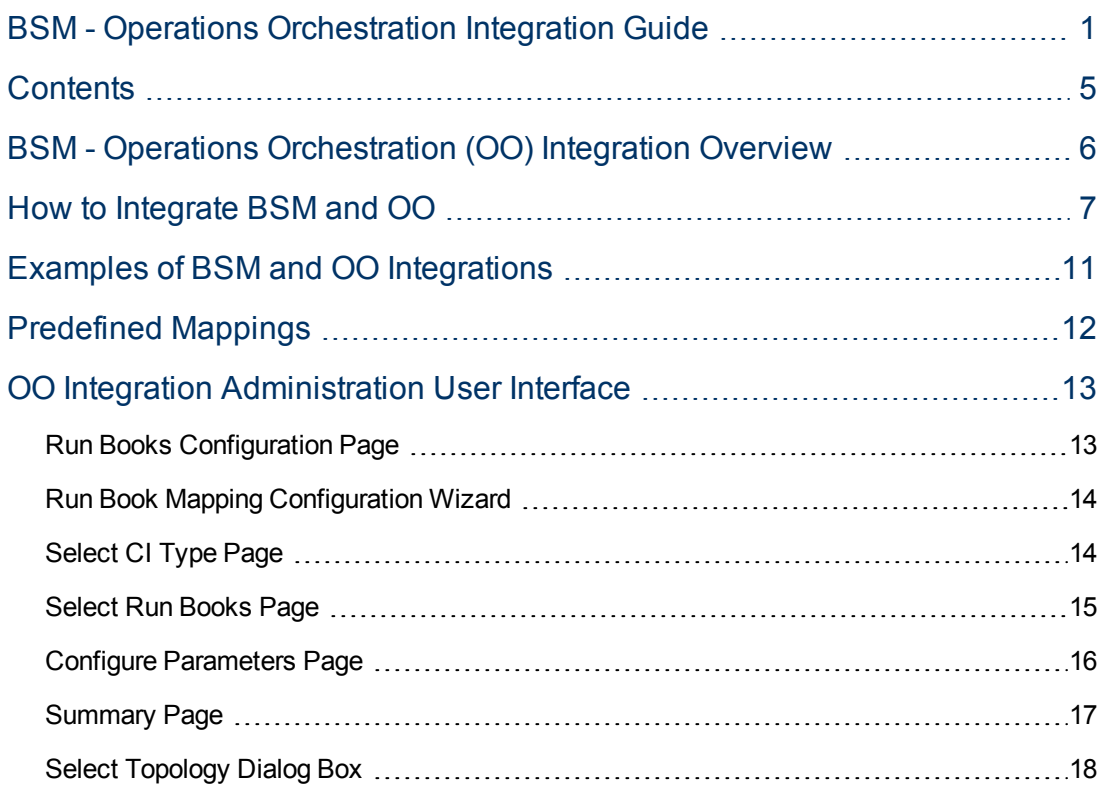

# <span id="page-5-0"></span>**BSM - Operations Orchestration (OO) Integration Overview**

HP Operations Orchestration (OO) provides a simple way for customers to run scripts for automatic actions. The integration with Business Service Management (BSM) uses the OO capabilities for building investigation tools or service remediation scripts, providing the operators with a simple way to validate a problem, investigate it, or automatically correct it. A run book can be executed manually.

OO run books can be launched from the Service Health and Event Browser applications.

The integration of BSM and OO provides the capability of mapping CI types to OO run books.

After you create such mappings, you can run the mapped OO run books:

- <sup>l</sup> **On CIs, using the Invoke Run Books CI context menu option in Service Health.** The OO run book parameters are populated using the map to the CI attributes defined in the ["Run](#page-13-0) [Book](#page-13-0) [Mapping](#page-13-0) [Configuration](#page-13-0) [Wizard"](#page-13-0) [on](#page-13-0) [page](#page-13-0) [14.](#page-13-0)
- **At the event level in Operations Management.** Operations Management opens an event and checks if the CI for this event has a run book assigned to it, and if the run book is set to run automatically. The OO run book parameters are populated using the map to the CI or event attributes defined in the ["Run](#page-13-0) [Book](#page-13-0) [Mapping](#page-13-0) [Configuration](#page-13-0) [Wizard"](#page-13-0) [on](#page-13-0) [page](#page-13-0) [14](#page-13-0).

BSM provides a number of predefined mappings between CIs and OO run books. For details on this topic, see ["Predefined](#page-11-0) [Mappings"](#page-11-0) [on](#page-11-0) [page](#page-11-0) [12](#page-11-0).

# <span id="page-6-0"></span>**How to Integrate BSM and OO**

This task describes the working order required to integrate BSM and OO.

#### 1. **Prerequisites**

Details about the supported versions of BSM and HP Operations Orchestration are provided in the [HP](http://support.openview.hp.com/sc/solutions/index.jsp#tab=tab3) [Software](http://support.openview.hp.com/sc/solutions/index.jsp#tab=tab3) [Integrations](http://support.openview.hp.com/sc/solutions/index.jsp#tab=tab3) [site](http://support.openview.hp.com/sc/solutions/index.jsp#tab=tab3)

(http://support.openview.hp.com/sc/solutions/index.jsp#tab=tab3).

#### 2. **Configure the link between BSM and OO**

To configure the integration between BSM and OO, in BSM select **Admin > Platform > Setup and Maintenance > Infrastructure Settings**:

- <sup>n</sup> Select **Foundations**.
- <sup>n</sup> Select **Integrations with other applications**.
- <sup>n</sup> In the **HP Operation Orchestration** table, locate **Operation Orchestration application URL**. Modify the setting to the URL used to access the OO application. For example, https://<fully qualified server name>:8443.
- <sup>n</sup> If you want to enable run books to be invoked automatically, you must enter a User Name and Password in the same table. In this case, the user should be defined in OO as **internal**.

#### 3. **Configure Lightweight Single Sign-On (LW-SSO) authentication**

Configure Lightweight Single Sign-On (LW-SSO) authentication between BSM and OO. You must configure LW-SSO in both BSM and OO.

To configure LW-SSO:

- a. In BSM, select **Admin > Platform > Users and Permissions > Authentication Management**, and copy the **Token Creation Key** (the initString) to OO, and replace, in OO, all the initStrings in the **lwssofmconf.xml** file located in the **<OO installation directory>\Program Files\Hewlett-Packard\Operations Orchestration\Central\conf\** directory.
- b. In OO, in the **web.xml** and **applicationContext.xml** files located in the **<OO installation directory>\Program Files\Hewlett-Packard\ Operations Orchestration\Central\WEB-INF\** directory, enable all filters and mappings between **LWSSO\_SECTION\_BEGIN** and **LWSSO\_SECTION\_END.**
- c. In OO, in the **<OO installation directory>\jetty\resources\log4j.properties** file, uncomment the line that appears under the LW-SSO comment.
- d. Restart the following OO services: **RSCentral**, **RSJRAS**, and **RSScheduler**.
- e. If OO and BSM are in different domains in the Windows operating system, you must make sure that the **Trusted Hosts/Domains** parameter is the same in OO and BSM. To set the parameter in BSM, select **Admin > Platform > Users and Permissions > Authentication Management**, and configure the **Trusted Hosts/Domains** parameter.

For further details on configuring LW-SSO in BSM, see Authentication Strategy Page in the *BSM Platform Administration Guide*.

#### 4. **In Windows - export OO server certificates to BSM**

To export server certificates from OO and import them into BSM in a Windows environment, you use the **keytool** utility, which is included in Sun JRE, to export and import certificates.

a. **Export the** OO **Server Certificate.** To export the OO server certificate, on the OO server enter:

```
C:\> "%JAVA HOME%\jre\bin\keytool" -keystore "%ICONCLUDE
HOME%\Central\conf\rc keystore" -export -alias pas -file "C:\
<Operations Orchestration server fully qualified host name>.cer"
```

```
Tip: If your %JAVA_HOME% environment variable points to the JRE directory
   instead of the JDK directory, remove jre from the keystore path (C:\rangle > "8JAVAHOME%\bin\keytool" -keystore) in the command.
```
b. When prompted for passwords enter: bran507025.

#### 5. **In Windows - import OO server certificates to BSM**

Import the server certificate from the OO server to the BSM Gateway Server so that the two systems can communicate with each other securely.

```
Tip: If your %JAVA_HOME% environment variable points to the JRE directory instead of
   the JDK directory, remove jre from the keystore path (C:\> "%JAVA_
   HOME%\bin\keytool" -keystore) in the commands.
```
- a. **Import the Server Certificate to BSM.** To import the server certificate you exported from OO to the BSM cacerts keystores, on the BSM Gateway Server enter:
	- o **C:\> "%JAVA\_HOME%\jre\bin\keytool" -keystore "%TOPAZ\_ HOME%\JRE\lib\security\cacerts" -import -alias "<Operations Orchestration fully qualified host name>" -file "<Operations Orchestration fully qualified host name>.cer"**
	- o **C:\> "%JAVA\_HOME%\jre\bin\keytool" -keystore "%TOPAZ\_ HOME%\JRE64\lib\security\cacerts" -import -alias "<Operations Orchestration fully qualified host name>" -file "<Operations Orchestration fully qualified host name>.cer"**
- b. When prompted for password, enter: changeit.

**Note:** If JAVA\_HOME is not set, use TOPAZ\_HOME.

- c. In order to prevent a certificate error, place this certificate into the Trusted Root Certificate Authorities on any browser that will be accessing BSM as follows:
	- o Click the **Install certificate** button to start the wizard.
	- o Click **Next**.
	- o Select the **Place all certificates in the following store** radio button.
	- o Click **Browse.**
- o Select **Trusted root certification authorities**.
- o Click **Next**.
- o Click **Finish**.
- d. Restart BSM on the Gateway server.
- e. Repeat the above steps on the Data Processing Server as well.

#### 6. **In Linux - export OO server certificates to BSM**

To export server certificates from HP Operations Orchestration (OO) and import them into BSM in a Solaris environment, you use the **keytool** utility, which is included in the Sun Solaris **opt/HP/BSM/JRE64/bin/keytool** directory, to export and import certificates.

- a. To export the OO server certificate, on the OO server enter: **Keytool -keystore "\$ICONCLUDE\_HOME/Central/conf/rc\_keystore" -export -alias pas -file "<Operations Orchestration fully qualified host name>.cer"**
- b. When prompted for passwords, enter: bran507025.

#### 7. **In Linux - import OO server certificates to BSM**

Import the server certificate from the OO server to the BSM Gateway Server so that the two systems can communicate with each other securely.

a. **Import the Server Certificate to BSM.** To import the server certificate you exported from OO to the BSM cacerts keystores, on the BSM Gateway Server, go to **\$TOPAZ\_ HOME/jre/bin** and enter the following commands:

**Note:** If TOPAZ\_HOME is not set, use the following script: **/opt/HP/BSM/scripts/topaz\_env.sh**

- o **keytool -keystore "\$TOPAZ\_HOME/JRE/lib/security/cacerts" -import -alias "<Operations Orchestration fully qualified host name>" -file "<Operations Orchestration fully qualified host name>.cer"**
- o **keytool -keystore "\$TOPAZ\_HOME/JRE64/lib/security/cacerts" -import -alias "<Operations Orchestration fully qualified host name>" -file "<Operations Orchestration fully qualified host name>.cer"**
- b. When prompted for password enter: changeit.
- c. In order to prevent a certificate error, place this certificate into the Trusted Root Certificate Authorities on any browser that will be accessing BSM as follows:
	- o Click the **Install certificate** button to start the wizard.
	- o Click **Next**.
	- o Select the **Place all certificates in the following store** radio button.
	- o Click **Browse.**
	- o Select **Trusted root certification authorities**.
- o Click **Next**.
- o Click **Finish**.
- d. Restart BSM on the Gateway server.
- e. Repeat the above steps on the Data Processing Server as well.

#### 8. **Grant permissions**

Grant administrator permissions so that users can create, view, and modify the mapping between BSM CI types and OO run books, and invoke OO run books from BSM.

To integrate with OO, you must set up users with specific permissions. Select **Admin > Platform > Users and Permissions**, select the user or create a new user and select the **Operations Orchestration Integration** context. For further details on this topic, see Permissions in the *BSM Platform Administration Guide*.

- $\blacksquare$  To enable a BSM user to start runbooks, the operator must have the same user name in BSM and in OO.
- **n** The user must be defined in OO as **external**. If you want to enable a user to launch run books automatically, you must define an additional user in OO as **internal**.
- **EXECTE HISOPER ISO HIMORY And INCORDER IN BOOT AUTHOR, ISONG THE ISONGLIFY OF STATE ISONGLIFY AUTHOR,** SCHEDULE, RUN\_REPORTS, and HEADLESS\_FLOWS. You can either add the users to groups with these capabilities (for example, the administrator group has these capabilities) or you can create such a group.
- n In BSM, the user must have the Execution right in the Operations Orchestration context.
- n To enable a BSM user to configure runbook-CI type mappings, you have to setup the following:
	- $\circ$  In BSM, give the user the Administration right in the Operations Orchestration context.
	- $\circ$  Setup the same integration user in OO (for example, BSMOO\_integr\_user) and in the RTSM.

#### 9. **Map run books to CI Types**

You can map OO run book parameters to the following:

- <sup>n</sup> CI type attributes; for user interface details see ["Run](#page-12-1) [Books](#page-12-1) [Configuration](#page-12-1) [Page"](#page-12-1) [on](#page-12-1) [page](#page-12-1) [13](#page-12-1). Note that the child CIs of a CI, for which you configure a run book, are also assigned that run book.
- The Operations Management event attributes are pre-defined in Operations Management. For details, see Operations Management documentation.

#### 10. **Use OO functionality from BSM applications**

You can trigger a run book from:

- **HPOM** (for details, see HPOM documentation).
- **EXECT** Service Health, using the **Invoke Run Books** context menu option.
- **Event browser, using the context menu or from the Action panel.**

# <span id="page-10-0"></span>**Examples of BSM and OO Integrations**

This section describes two possible scenarios to integrate BSM and HP Operations Orchestration (OO).

#### **Use-Case Scenario in Service Health**

In OO, the Restart a Node run book is associated with a Node CI Type. The parameters of the run book are mapped to the relevant CI attributes of the Node CI.

In Service Health, the operator detects that a host has a system problem. The operator right-clicks the CI to get a list of the run books relevant to the CI. One of the run books is Restart a Node. The run book can execute automatically because the values of the parameters, such as host name/IP, are automatically populated by data taken from the CI context.

#### **Use-Case Scenario in Operations Management**

In the Operations Management Event Browser, the operator is going through his assigned events. The operator detects an event related to a lack of disk space that causes a database performance issue. From the event context, the operator can get a list of relevant run books. The operator can launch the appropriate run book, manually. The run book continues running without further input from the operator because all run book parameters are extracted from the event or related CI.

# <span id="page-11-0"></span>**Predefined Mappings**

BSM provides a number of predefined mappings between CI types and HP Operations Orchestration (OO) run books. The following table lists the CI types and the OO run books that are mapped to them:

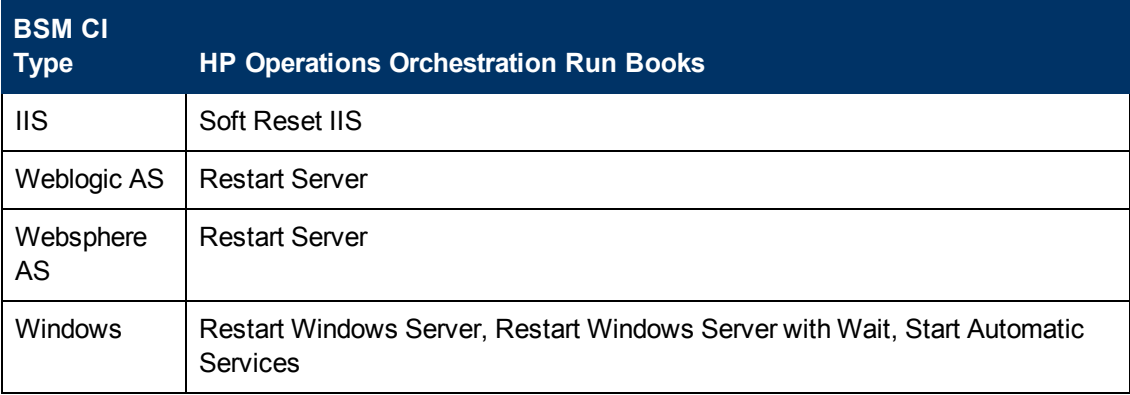

**Tip:** In the predefined mapping, the Restart Server run book runs successfully only for Weblogic and Websphere applications that are discovered by Data Flow Management. For Weblogic and Websphere applications discovered by SiteScope, application credentials are not reported and the run book is unable to run successfully, unless you perform one of the following: (1) manually configure the credentials as default parameters in the Run Book Mapping Configuration wizard, (2) manually change them for a specific invocation of a run book, or (3) enter them when prompted during a run book invocation. For details on the Run Book Mapping Configuration wizard user interface, see ["Configure](#page-15-0) [Parameters](#page-15-0) [Page"](#page-15-0) [on](#page-15-0) [page](#page-15-0) [16.](#page-15-0)

# <span id="page-12-0"></span>**OO Integration Administration User Interface**

If you have set up an integration between BSM and Operations Orchestration (OO), you can configure mappings between CIs and run books, to launch OO run books directly from Service Health.

This section describes:

- ["Run](#page-12-1) [Books](#page-12-1) [Configuration](#page-12-1) [Page"](#page-12-1) [below](#page-12-1)
- ["Run](#page-13-0) [Book](#page-13-0) [Mapping](#page-13-0) [Configuration](#page-13-0) [Wizard"](#page-13-0) [on](#page-13-0) [next](#page-13-0) [page](#page-13-0)
- <span id="page-12-1"></span>• ["Select](#page-17-0) [Topology](#page-17-0) [Dialog](#page-17-0) [Box"](#page-17-0) [on](#page-17-0) [page](#page-17-0) [18](#page-17-0)

### **Run Books Configuration Page**

This page displays the mappings between BSM CI types and HP Operations Orchestration (OO) run books, and enables you to create new mappings or edit existing ones.

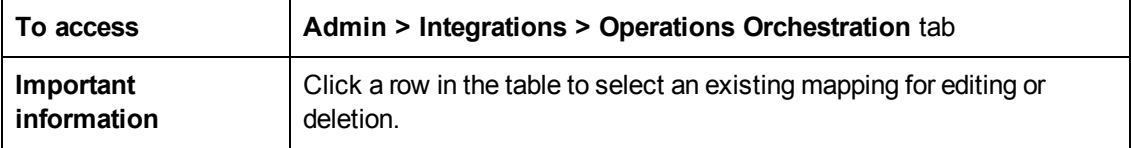

User interface elements are described below:

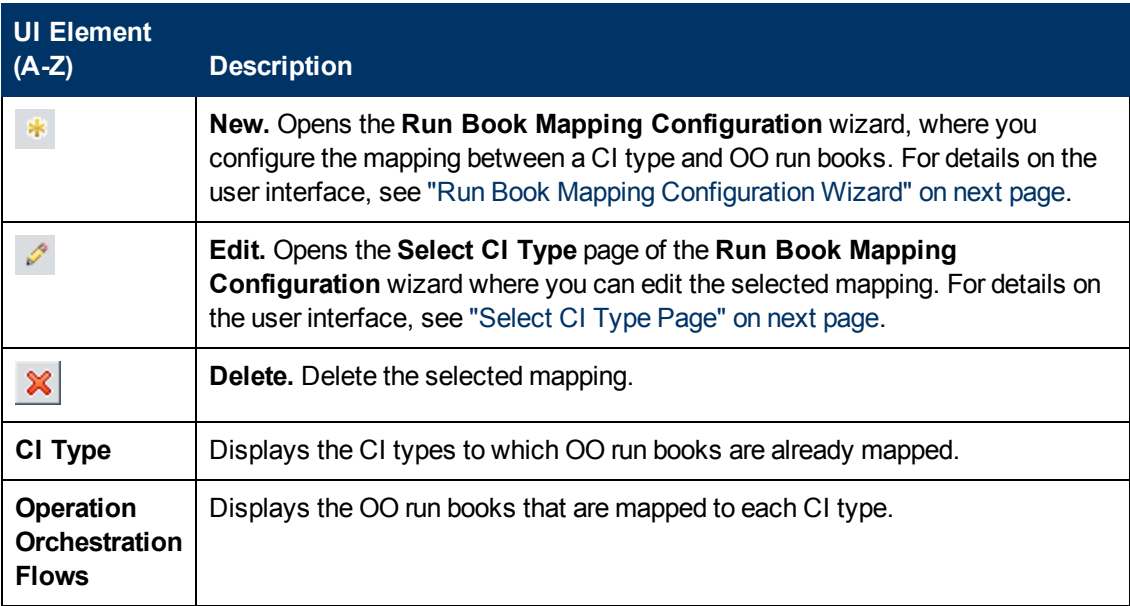

## <span id="page-13-0"></span>**Run Book Mapping Configuration Wizard**

This wizard enables you to create mappings of CI Type attributes, event attributes, or both, and HP Operations Orchestration (OO) run book parameters.

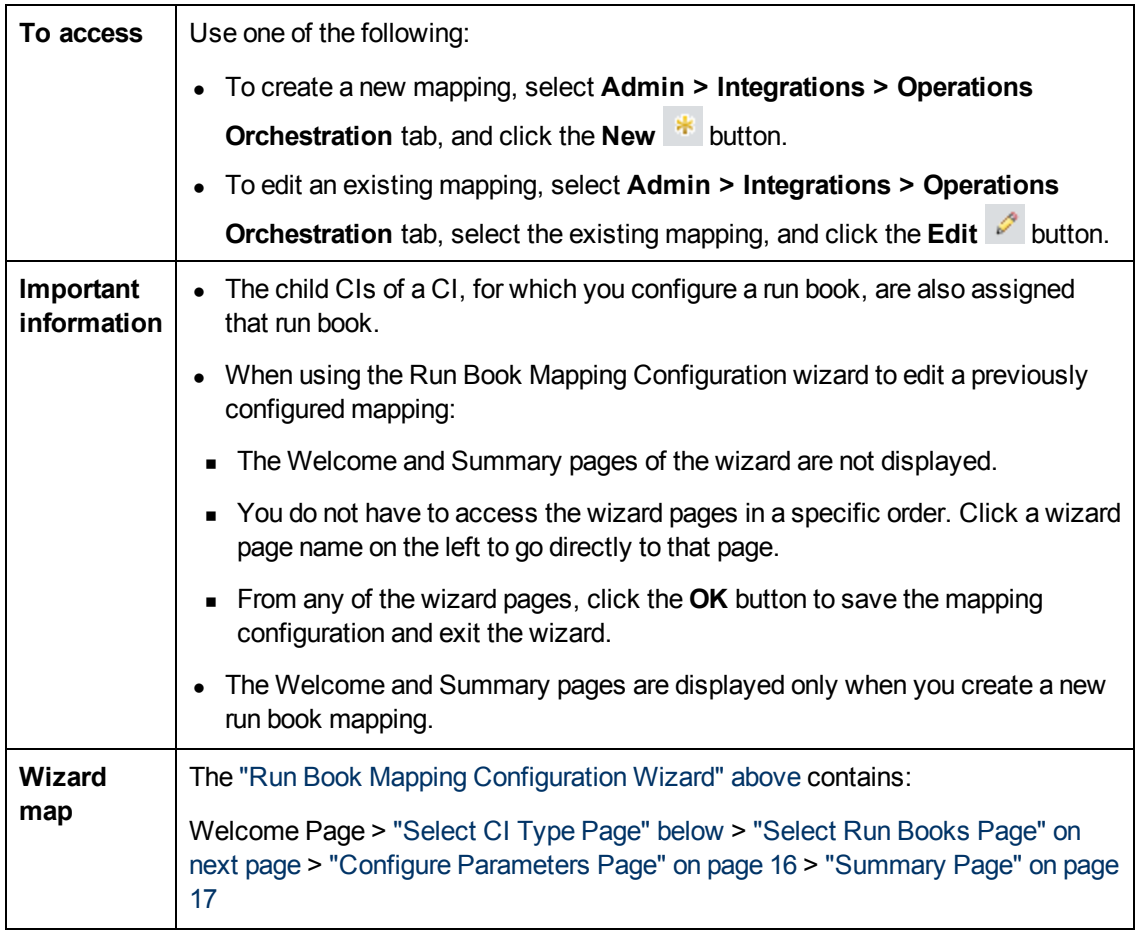

## <span id="page-13-1"></span>**Select CI Type Page**

This page enables you to select a CI type to which to map HP Operations Orchestration (OO) run books.

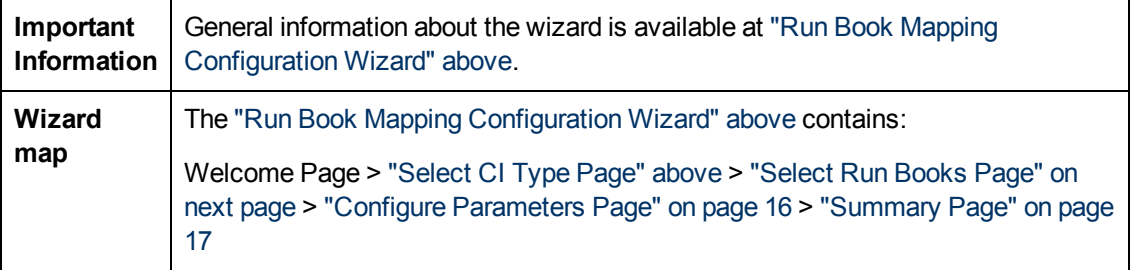

User interface elements are described below (unlabeled elements are shown in angle brackets):

OO Integration Administration User Interface

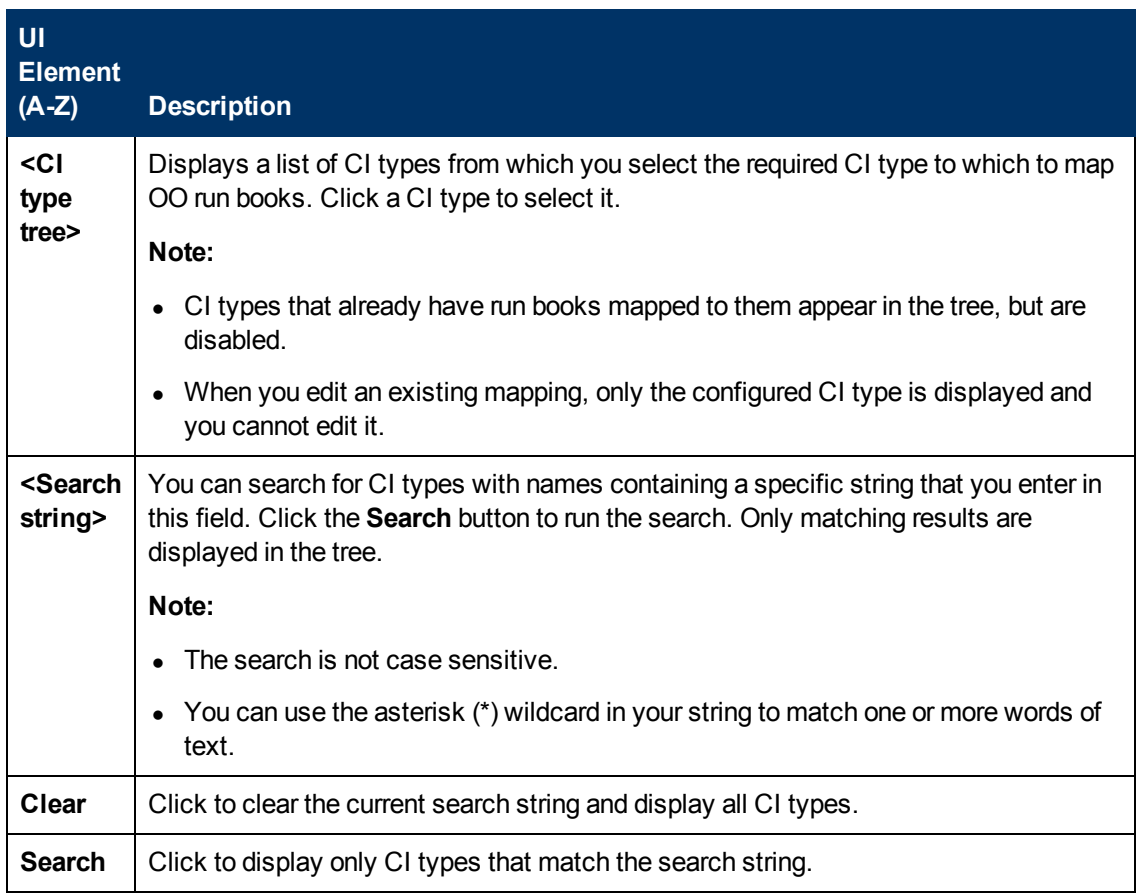

## <span id="page-14-0"></span>**Select Run Books Page**

This page enables you to select the HP Operations Orchestration (OO) run books to map to the selected CI type.

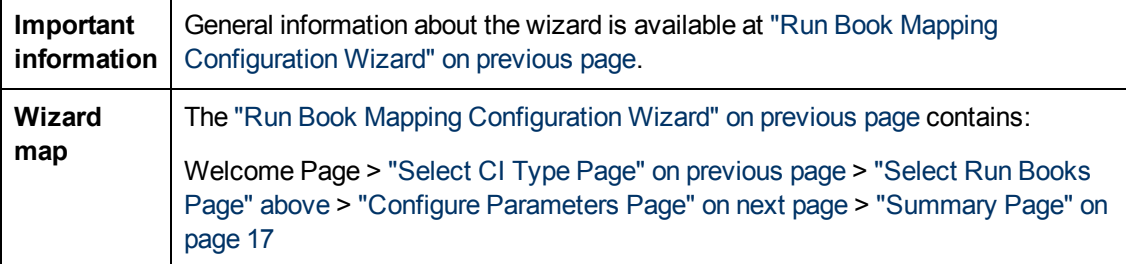

User interface elements are described below:

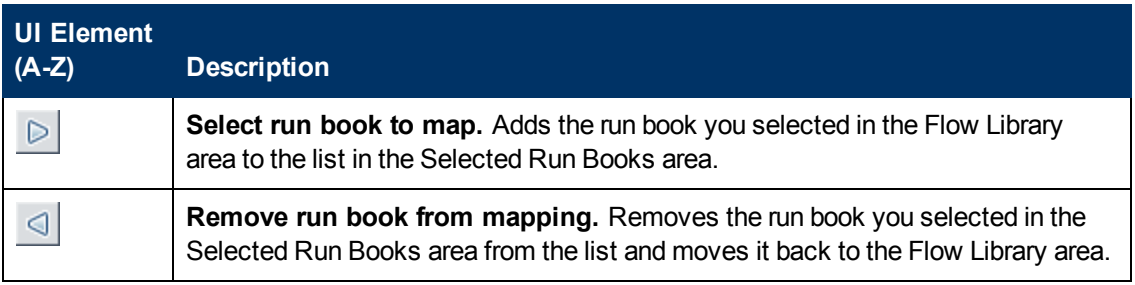

OO Integration Administration User Interface

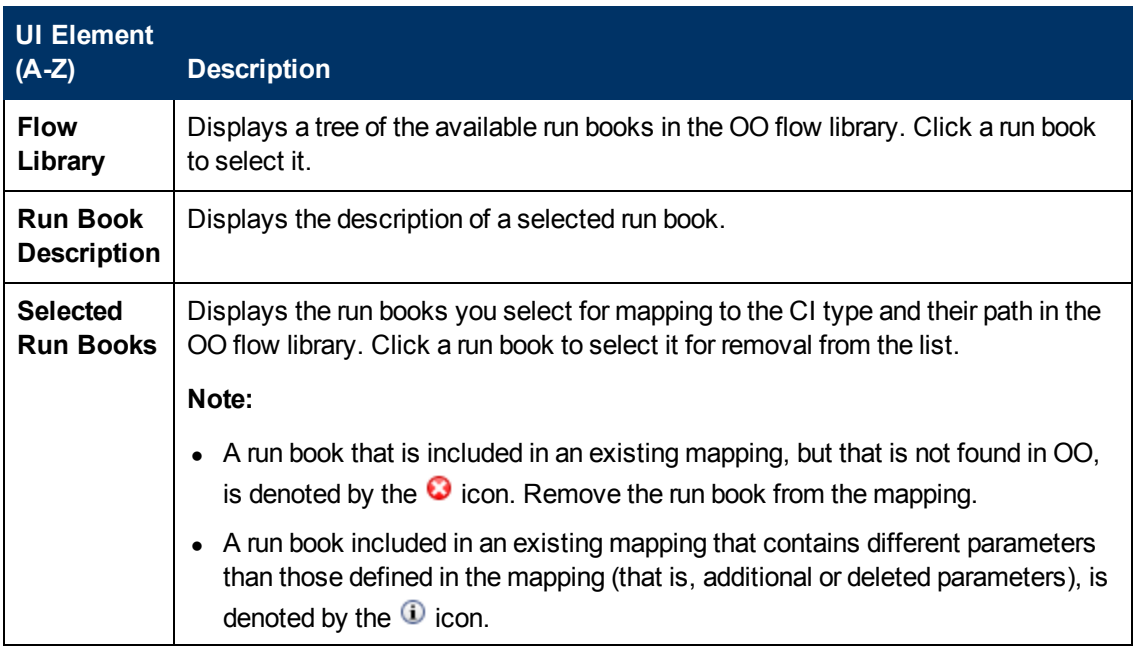

# <span id="page-15-0"></span>**Configure Parameters Page**

This page enables you to configure the settings and default values of the parameters used by the selected HP Operations Orchestration (OO) run books.

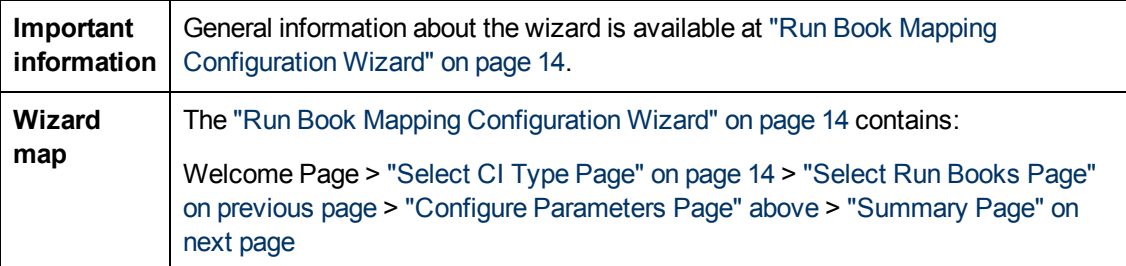

User interface elements are described below:

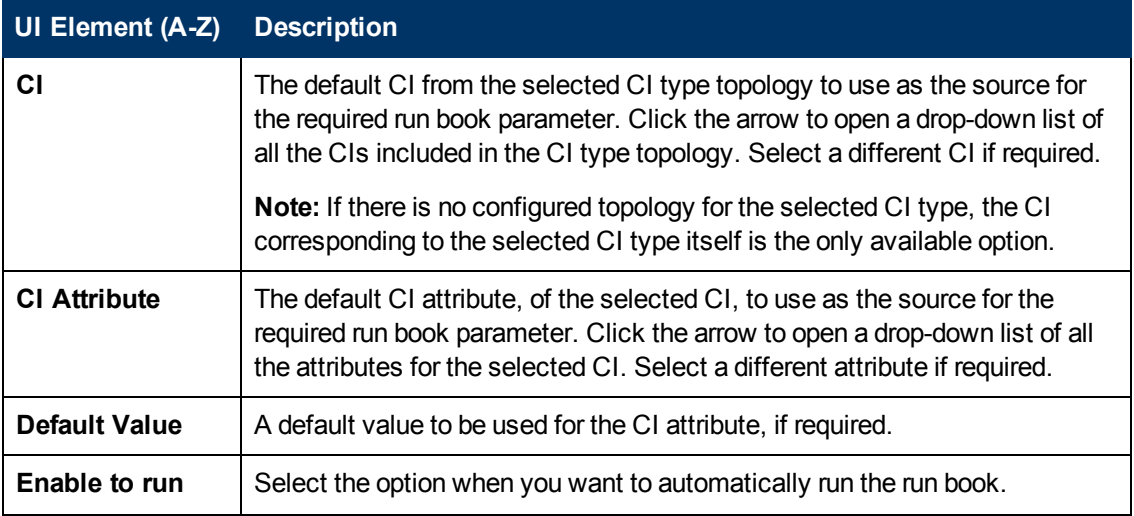

OO Integration Administration User Interface

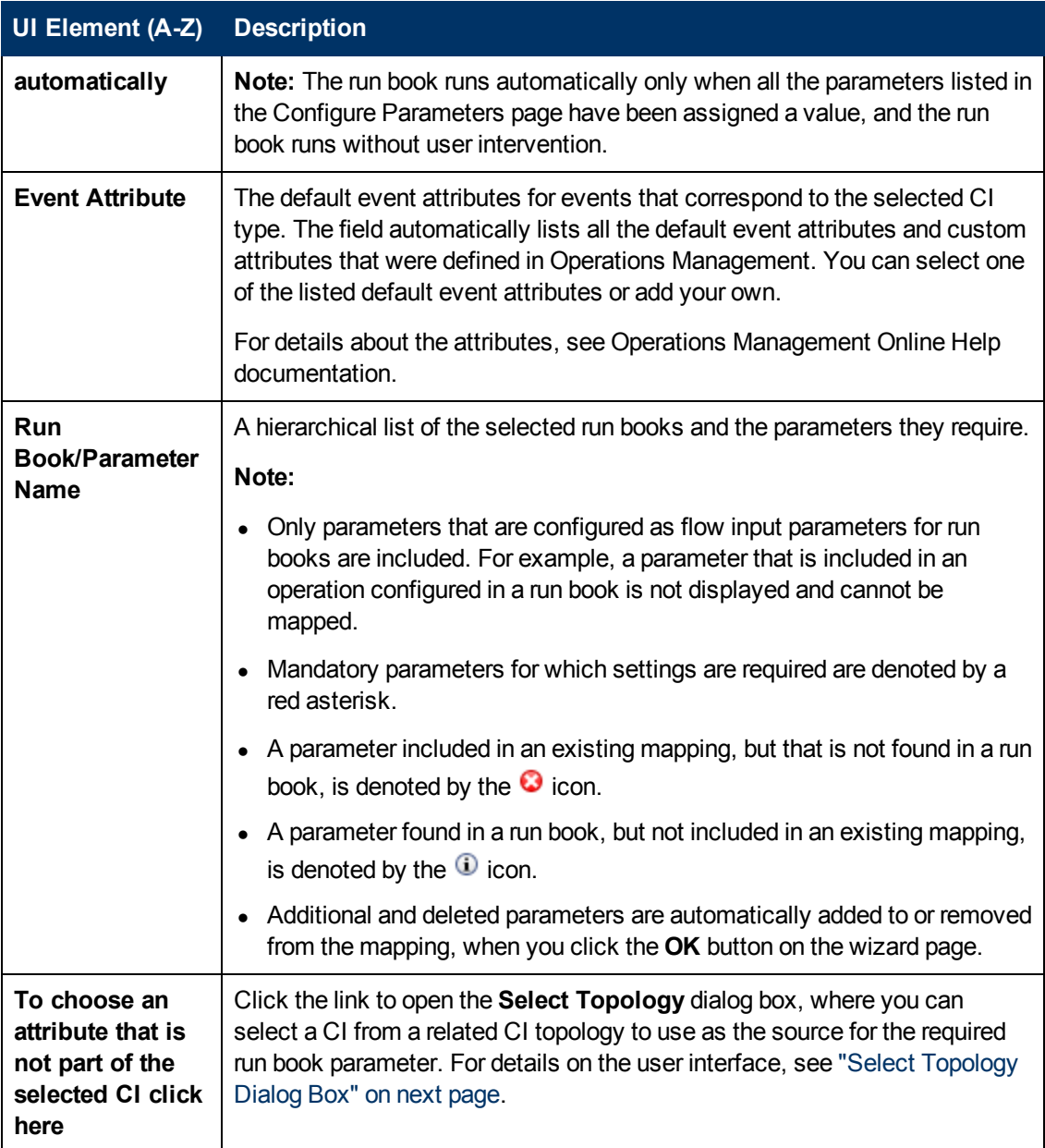

## <span id="page-16-0"></span>**Summary Page**

This page summarizes the configuration of the mapping of the parameters used by the selected HP Operations Orchestration (OO) run books to the CI attributes or to the event attributes, as well as the default values of the attributes.

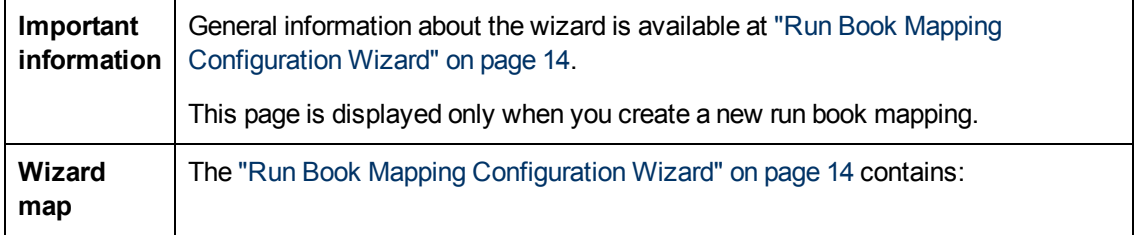

Welcome Page > ["Select](#page-13-1) [CI](#page-13-1) [Type](#page-13-1) [Page"](#page-13-1) [on](#page-13-1) [page](#page-13-1) [14](#page-13-1) > ["Select](#page-14-0) [Run](#page-14-0) [Books](#page-14-0) [Page"](#page-14-0) [on](#page-14-0) [page](#page-14-0) [15](#page-14-0) > ["Configure](#page-15-0) [Parameters](#page-15-0) [Page"](#page-15-0) [on](#page-15-0) [page](#page-15-0) [16](#page-15-0) > ["Summary](#page-16-0) [Page"](#page-16-0) [on](#page-16-0) [previous](#page-16-0) [page](#page-16-0)

# <span id="page-17-0"></span>**Select Topology Dialog Box**

This dialog box enables you to select a different CI type or node CI from a topology related to the CI type selected in the **Run Book Mapping Configuration** wizard. This CI is used as the source for a required run book parameter for the CI type selected in the wizard.

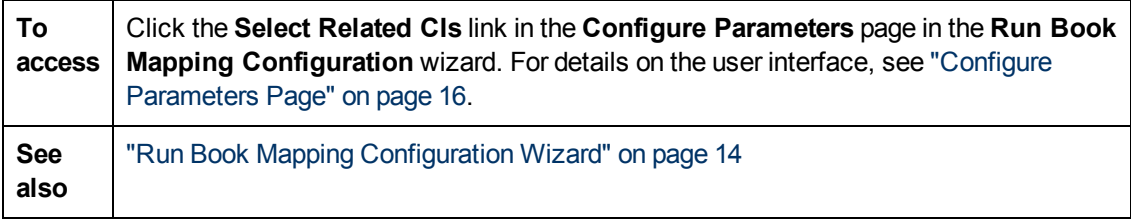

User interface elements are described below (unlabeled elements are shown in angle brackets):

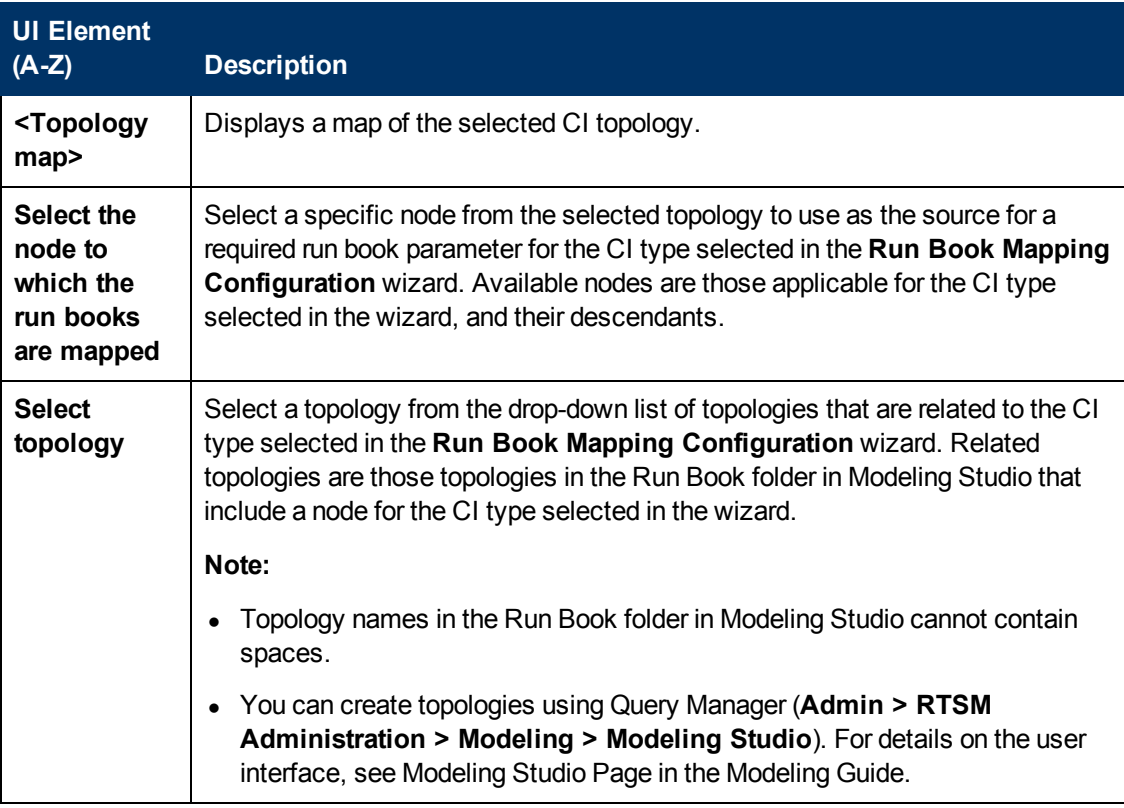